# **Comodojo extender Documentation** *Release 1.0.0*

**Marco Giovinazzi**

**Dec 04, 2018**

## **Contents**

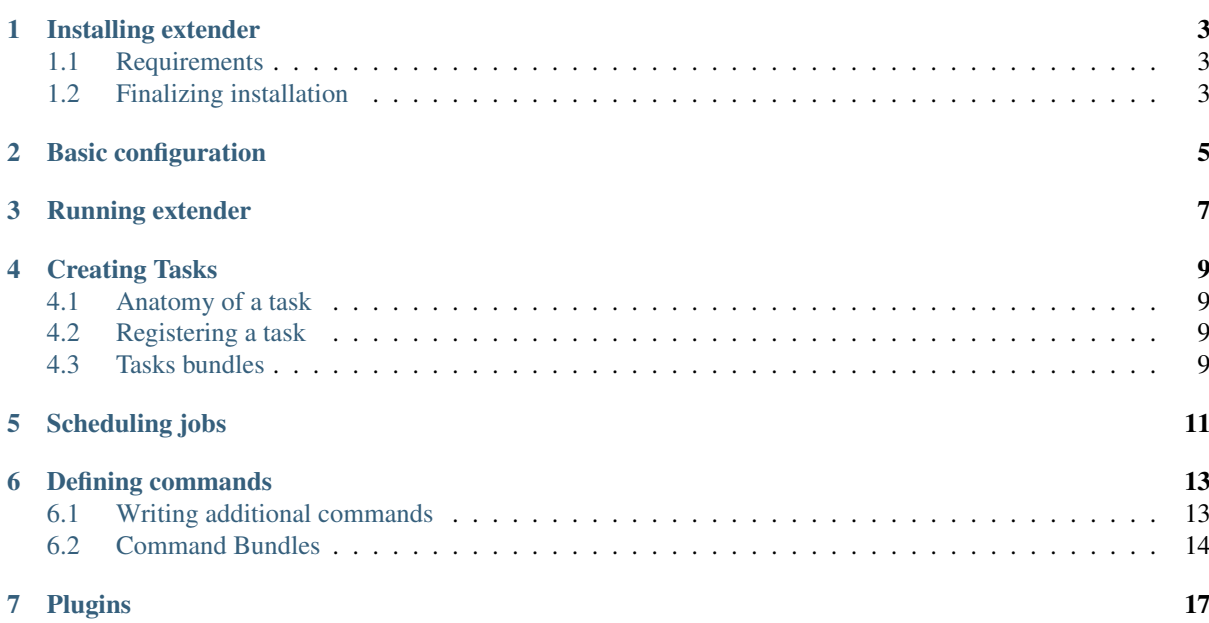

Comodojo extender is database driven, multiprocess (pseudo) cron task scheduler in PHP Table of Contents:

## CHAPTER<sup>1</sup>

#### Installing extender

<span id="page-6-0"></span>The comodojo extender framework can be installed using [composer](https://getcomposer.org/) as a product (using the dedicated [extender](https://github.com/comodojo/extender) [project package\)](https://github.com/comodojo/extender) or as a library.

To install it as a product:

composer create-project comodojo/extender extender

Or, to intall it as a library in your own project:

composer require comodojo/extender.framework

### <span id="page-6-1"></span>**1.1 Requirements**

To work properly, comodojo/extender.framework requires PHP >=5.6.0 (cli enabled).

Following PHP extension are also required:

- ext-posix: PHP interface to \*nix Process Control Extensions
- ext-pcntl: process Control support in PHP
- ext-shmop: read, write, create and delete Unix shared memory segments
- ext-sockets: low-level interface to the socket communication functions

A database is not required but highly recommended; by default, extender creates a new SQLite3 database if no external database is specified.

### <span id="page-6-2"></span>**1.2 Finalizing installation**

<span id="page-8-0"></span>Basic configuration

<span id="page-10-0"></span>Running extender

## Creating Tasks

<span id="page-12-0"></span>Tasks are the core components of extender framework.

A task is a self-contained PHP script that does some work and returns a brief string as result. It can be called from one (or more) jobs or directly from econtrol.

#### <span id="page-12-1"></span>**4.1 Anatomy of a task**

TBW

### <span id="page-12-2"></span>**4.2 Registering a task**

TBW

## <span id="page-12-3"></span>**4.3 Tasks bundles**

<span id="page-14-0"></span>Scheduling jobs

## $CHAPTFR$  6

#### Defining commands

<span id="page-16-0"></span>Every command that econtrol provides is an independent, parametrizable PHP script. The [exten](https://github.com/comodojo/extender.commandsbundle.default)[der.commandsbundle.default](https://github.com/comodojo/extender.commandsbundle.default) package contains basic commands used to interact with the framework.

Commands can be defined by user into the *EXTENDER\_COMMAND\_FOLDER* or packed in bundles and installed directly via composer.

#### <span id="page-16-1"></span>**6.1 Writing additional commands**

A command is essentially a class that implements the *ComodojoExtenderCommandCommandInterface*. The *ComodojoExtenderCommandAbstractCommand* abstract class can be useful to avoid common methods definition (is, essentially, a trait defined as a class for compatibility reasons).

Note: Take a look at the [api](https://api.comodojo.org/extender/) to know all the method that your command should implement.

Supposing to extend the *ComodojoExtenderCommandAbstractCommand* class, a command should only implement the *execute()* method.

Let's take an "hello world" example.:

```
<?php namespace My\Command;
class HelloWorldCommand extends \Comodojo\Extender\Command\AbstractCommand {
   public function execute() {
        // the getOption() method can be used to retrieve options provided to the
˓→command
        $test = $this->getOption("test");
        // same for the arguments, with getArgument()
        $to = $this->getArgument("to");
        $to = is_null($to) ? "World" : $to;
        // the color object can be used to add colors to command's output
```
(continues on next page)

(continued from previous page)

```
return $this->color->convert("\n%gHello " . $to . "!%n");
}
```
Once defined, a command should be registered into the framework. The *extender-commands.yaml* file can be used for this purpose.

The format is the following:

}

```
helloworld:
 package: none
 data:
   class: My\Command\HelloWorldCommand
    description: Greetings from comodojo extender
    aliases:
      - hw
    options:
      test:
        short_name: -t
        long_name: --test
        action: StoreTrue
       description: Void command option
    arguments:
      to:
        choices: [ ]
       multiple: false
        optional: true
        description: hello to...
```
Note: Extender relies from [pear/console\\_commandline](https://github.com/pear/Console_CommandLine) package to handle command line operations. Take a look at package' documentation'\_ to know more.

#### <span id="page-17-0"></span>**6.2 Command Bundles**

Creating a bundle of commands is quite easy.

First, let's take a look at the (proposed) directory structure of a package:

```
mybundle/
    - commands/
        - helloworkcommand.php
        - customcommand.php
    - composer.json
```
Commands' classes should be autoloaded (using composer); in addition, something should be written in *extendercommands-config.php* file. The project package does all the job automatically using extra field of *composer.json*.

To enable this feature, the package's type should be declared as *extender-commands-bundle* or *comodojo-bundle* and the *extra* field should contain a *comodojo-commands-register* or (preferably) a *extender-command-register* subfield.

So, the composer.json of *mybundle* package will be something like:

```
{
   "name": "my/mybundle",
    "description": "My first commands bundle",
```
(continues on next page)

```
(continued from previous page)
```

```
"type": "extender-commands-bundle",
   "extra": {
       "extender-command-register": {
           "helloworld": {
                "class": "My\\Command\\Helloworld",
                "description": "Greetings from comodojo extender",
                "aliases": ["hw"],
                "options": {
                    "force": {
                        "short_name": "-t",
                        "long_name": "--test",
                        "action": "StoreTrue",
                        "description": "Void command option"
                    }
                },
                "arguments": {
                    "to": {
                        "choices": {},
                       "multiple": false,
                        "optional": true,
                        "description": "hello to..."
                    }
               }
           }
       }
   },
    "autoload": {
       "psr-4": {
             "My\\Command\\": "commands"
        }
   }
}
```
Once installed, every should be in place to exec those commands using:

./econtrol.php helloworld Marvin

<span id="page-20-0"></span>Plugins